### **Mettre en place un service de consultation conforme INSPIRE** *Exemple de Geoserver*

# **Plan de la présentation**

- Analyse du service de consultation INSPIRE
- Les étapes de mise en œuvre du service
	- Ajout de l'extension INSPIRE
	- Paramétrage du service WMS 1.3
	- Ajout de couches
- Consultation des couches

**Forum TIC ATEN – mai 2011**

Le réseau des professionnels de la nature

### **Analyse du service de consultation INSPIRE**

### **Les exigences INSPIRE sur les services de consultation**

- Utilisation du WMS 1.3.0 ( $=$  ISO 19128) et ajout d'éléments supplémentaires
- Utilisation de SLD pour les styles
- 2 scénarios possibles
- Le choix est laissé à l'état membre

### **Scénario 1**

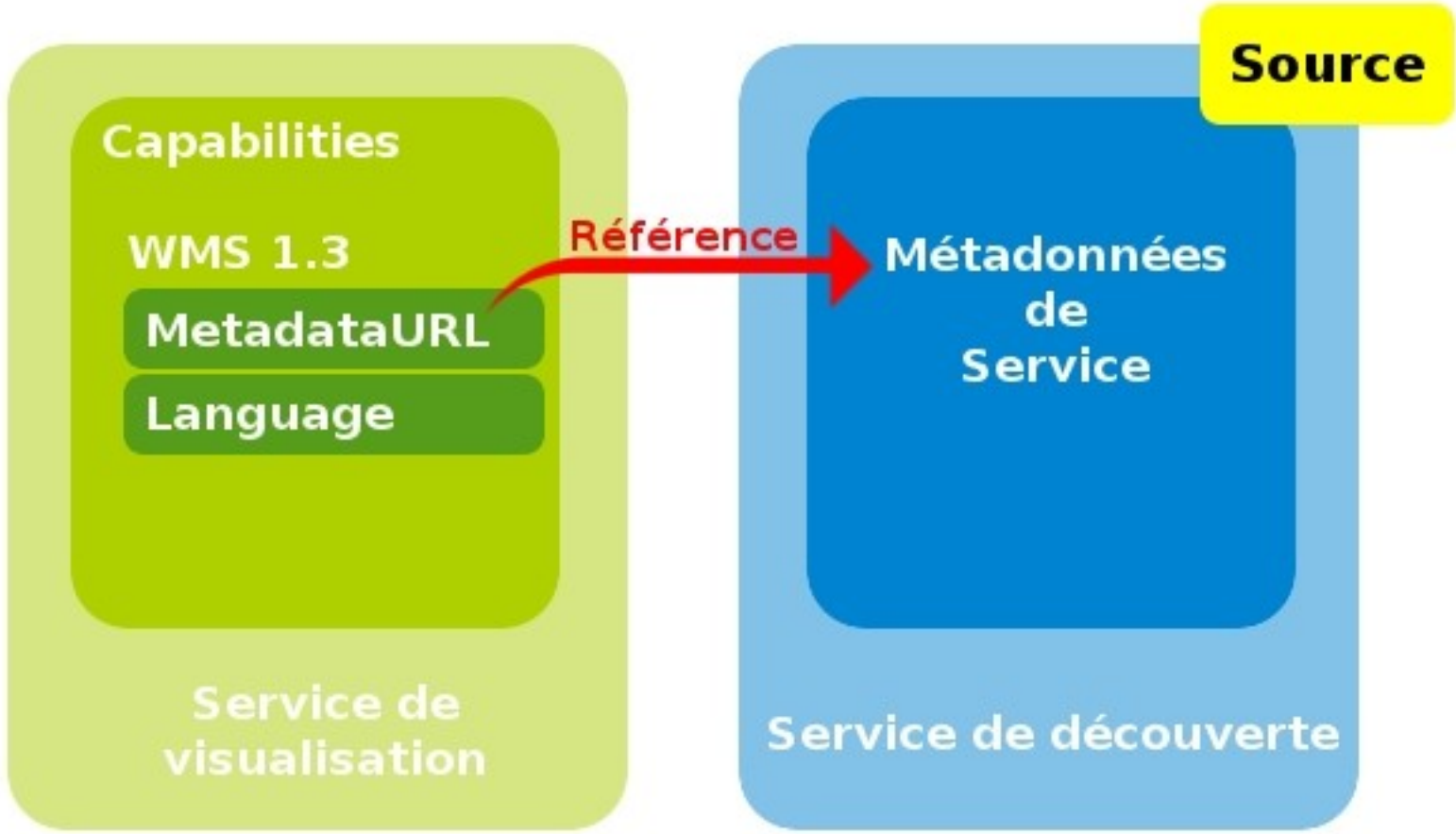

• Seuls quelques éléments sont inclus dans le GetCapabilities du service (dont un lien externe vers un document contenant les métadonnées de service)

#### Atelier technique des **ESPACES NATURELS**

Le réseau des professionnels de la nature

### **Scénario 2**

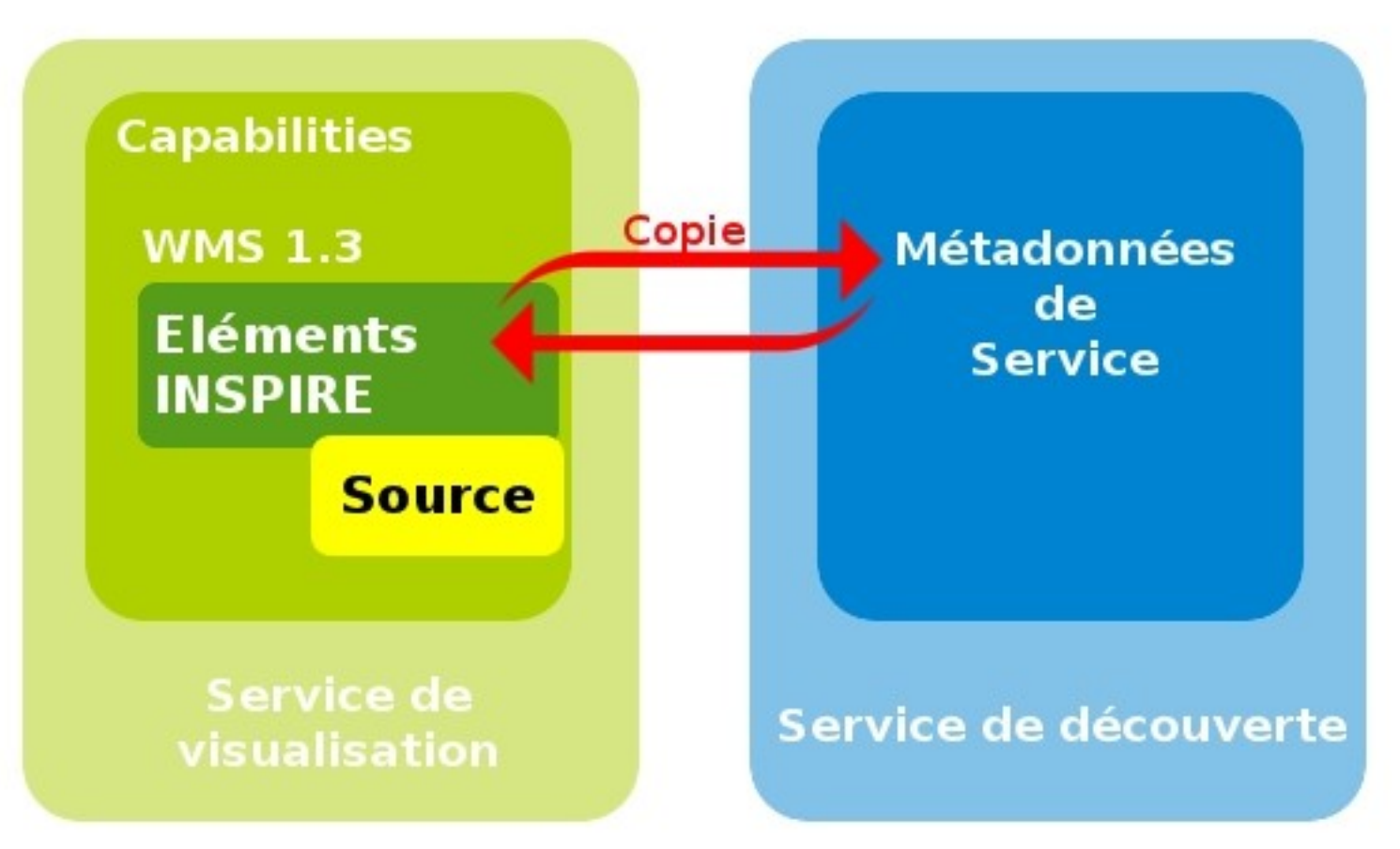

• Les éléments principaux des métadonnées de service sont directement insérés dans le GetCapabilities (dont également un lien externe vers un document contenant les métadonnées de service)

# **Scénario 1**

Il faut insérer dans le GetCapabilities :

- Deux entrées supplémentaires à la racine de la balise <WMS\_Capabilities>
	- http://inspire.ec.europa.eu/schemas/inspire\_vs/1.0
	- http://<GEOSERVER\_ROOT>/www/inspire/inspire\_vs.xsd
- Un bloc de « capacités » supplémentaire entre les blocs <Exception> et <Layer>. Il contient les informations suivantes :
	- Metadata URL et type MIME
	- Default Language
	- Supported Language(s)
	- Response Language(s)

## **Exigences qualitatives (services conformes)**

- Performance: envoi d'une image de 470 Kb (800x600, 8bits) en 5 s
- Disponibilité: service actif 99% du temps, pas plus de 15 mn hors service par jour durant les horaires de travail
- Capacité: traiter 20 requêtes simultanément par seconde

#### Le réseau des professionnels de la nature **A propos d'INSPIRE et de Geoserver : les contributeurs**

- Le service WMS 1.3.0, ainsi que le plugin INSPIRE ont été financés par l'Ordnance Survey ( = IGN Anglais).
- Des tests ont été effectués par l'IGN en relation avec le projet Geoserver. Ces tests ont conduit l'IGN à intervenir sur le code source et à fournir des patch à OpenGeo :
	- l'implémentation actuelle (scénario 1 du guide technique) a été recodé par l'IGN;
	- MetadataURL affichés pour les LayerGroups (récupération des urls de metadata des layers et construction d'une liste sans doublon);
	- Nouveaux formats de métadata à gérer (ISO19115:2005) : patch envoyé;
	- GetFeatureInfo activable/désactivable : encore à l'état de brouillon, mais en production à l'IGN;
	- Mise en place du multilinguisme : OpenGeo a fait une proposition au niveau de l'interface pour gérer les infos du GetCap en multilingue sur demande conjointe de l'OS-GB et l'IGN.

**Forum TIC ATEN – mai 2011**

Atelier technique des ESPACES NATURELS

Le réseau des professionnels de la nature

### **Les étapes de mise en œuvre du service**

# **Ajout de l'extension INSPIRE**

• Extension communautaire : non disponible directement sur la page de téléchargement

#### Installing the INSPIRE extension

As the INSPIRE extension is a community extension, it is available on the nightly download server, and not on the GeoServer download pages.

Note: Some versioned releases of this extension are also mirrored at http://files.opengeo.org/inspire, Download the archive that matches the version of GeoServer and continue at step #3.

- 1. Navigate to the directory that matches the branch of your version of GeoServer (i.e. 2.1. x for version 2.1.2).
- 2. Inside the community-latest directory, find and download the INSPIRE archive. (Example: geoserver-2.1-SNAPSHOT-inspire-plugin.zip)
- 3. Extract the archive and copy the contents into the <GEOSERVER ROOT>/WEB-INF/Lib directory.
- 4. Restart GeoServer.
- Extraction de l'archive (on obtient un .jar) dans le repertoire WEB-INF/lib de son Geoserver

# **Paramètrage de l'extension**

• Dans la partie services WMS un élément INSPIRE est ajouté en bas de page de configuration

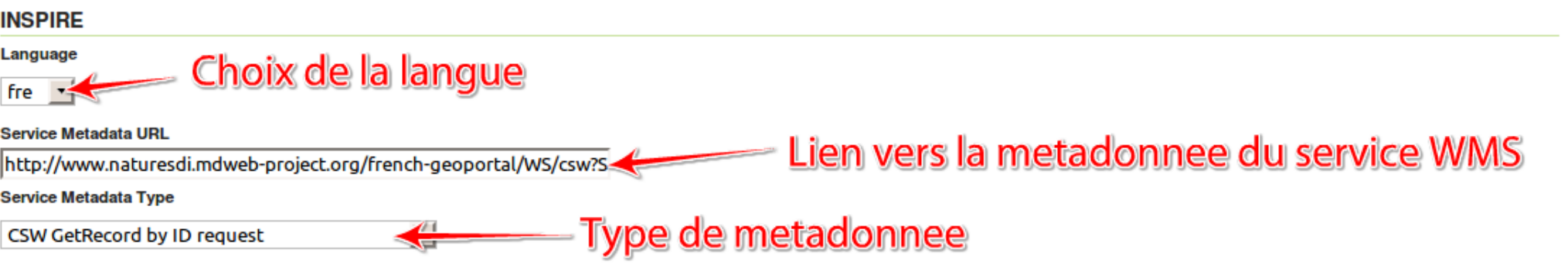

- Possibilité d'indiquer un lien vers un fichier xml stocké sur un serveur
- Ici lien vers la fiche contenu dans un catalogue MdWeb

http://www.naturesdi.mdwebproject.org/french-geoportal/WS/csw? SERVICE=CSW&REQUEST=GetRecordById &ID=MDweb-69d5128e-17e3-4e55-ae18- 73785cb3b863&elementSetName=full&versio n=2.0.2&outputSchema=http://www.isotc211.o rg/2005/gmd&outputformat=text/xml

- Adresse du catalogue
- Type de requête envoyée au catalogue
- Identifiant de la fiche de métadonnée qui décrit le service
- Version du catalogue
- Schema de sortie (ici ISO 19115) et format

# **Paramétrage de la représentation**

### Dans chaque Data Specification, INSPIRE décrit les règles de représentation graphique par défaut

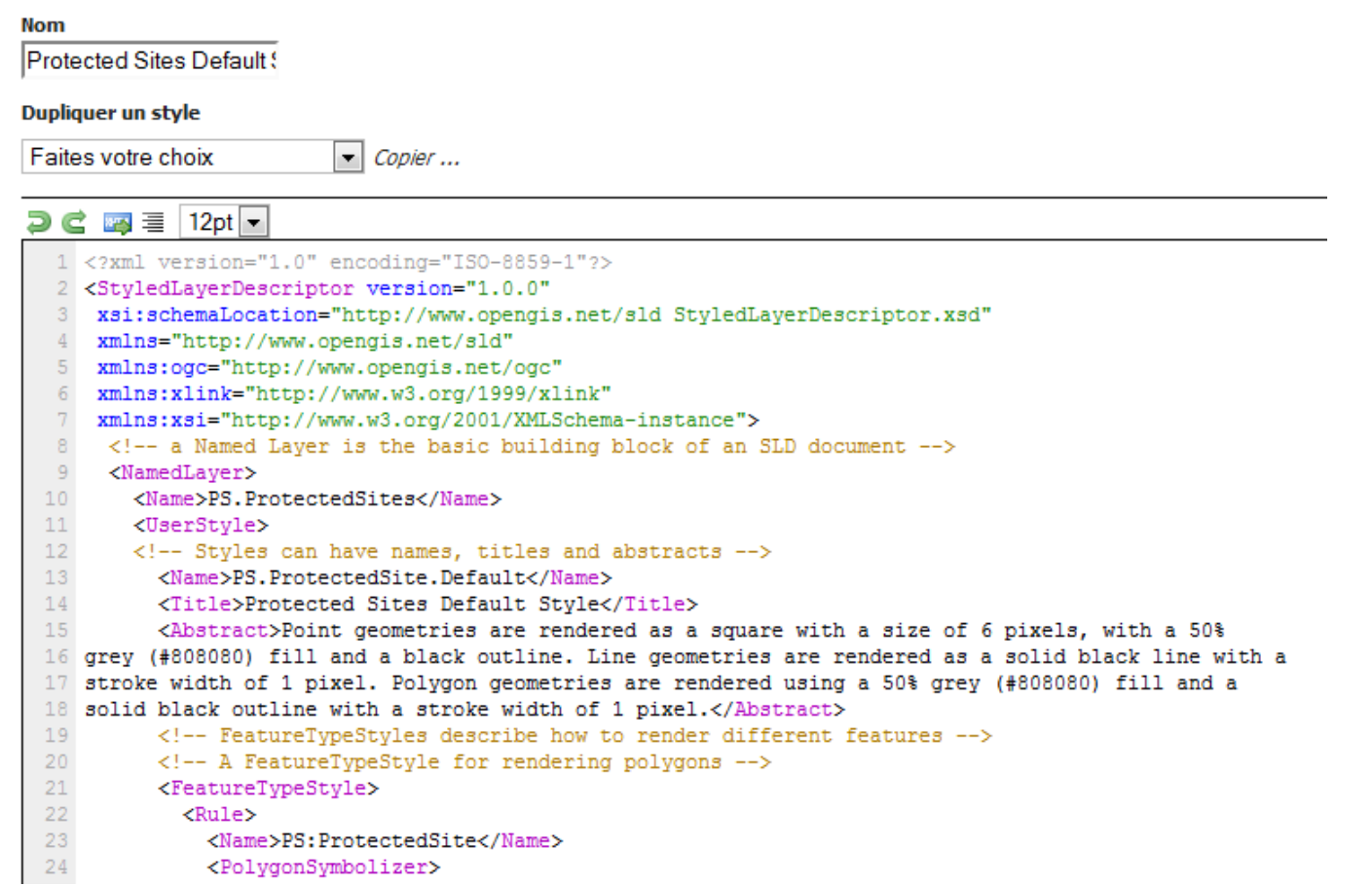

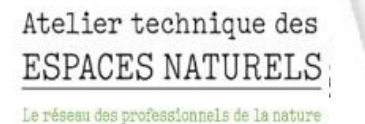

## Vérification du paramètrage

• http://aten-04.mit.ovea.com:8080/geoserver2/ows? service=wms&version=1.3.0&request=GetCapabilities

-<WMS Capabilities version="1.3.0" updateSequence="160" xsi:schemaLocation="http://www.opengis.net/wms http://aten-04.mit.ovea.com:8080/geoserver2 /schemas/wms/1.3.0/capabilities\_1\_3\_0.xsd http://inspire.ec.europa.eu/schemas/inspire\_vs/1.0 http://aten-04.mit.ovea.com:8080/geoserver2/www/inspire/inspire\_vs.xsd">

Ajout des entrees exigees par INSPIRE

- -<inspire vs:ExtendedCapabilities>
	- <inspire common: MetadataUrl xsi: type="inspire common: resource Locator Type">
		- $-$  <inspire common:URL> $\triangle$ http://www.naturesdi.mdweb-project.org/french-geoportal/WS/csw?SERVICE=CSW& REQUEST=GetRecordById&ID=MDweb-69d5128e-17e3-4e55-ae18-73785cb3b863& elementSetName=full&version=2.0.2
			- </inspire common:URL>

<inspire\_common:MediaType>application/vnd.iso.19139+xml</inspire\_common:MediaType> </inspire common:MetadataUrl>

- <inspire common:SupportedLanguages xsi:type="inspire common:supportedLanguagesType">
	- -<inspire common:DefaultLanguage><

<inspire common:Language>fre</inspire common:Language>

- </inspire common:DefaultLanguage>
- $-$  <inspire common:SupportedLanguage> $\blacktriangleleft$ 
	- <inspire common:Language>fre</inspire common:Language>
- </inspire common:SupportedLanguage>
- </inspire common:SupportedLanguages>
- <inspire common: Response Language>
	- <inspire common:Language>fre</inspire common:Language>

</inspire\_common:ResponseLanguage> || contient les informations requises </inspire vs:ExtendedCapabilities>

## **Ajout d'une couche Sites Protégés**

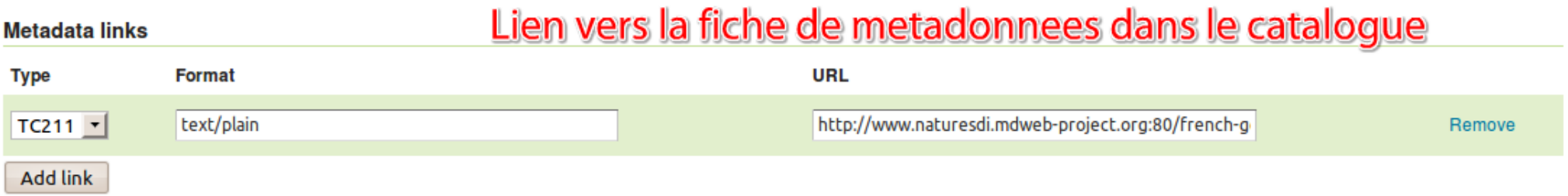

http://www.naturesdi.mdweb-project.org/frenchgeoportal/WS/csw? SERVICE=CSW&REQUEST=GetRecordById&ID =MDweb-ca8e5de0-4122-4237-87dad167925e7743&elementSetName=full&version=2. 0.2&outputSchema=http://www.isotc211.org/2005/ gmd&outputformat=text/xml

## **Ajout d'une couche Sites** Protégés

### La projection conforme INSPIRE est ETRS89

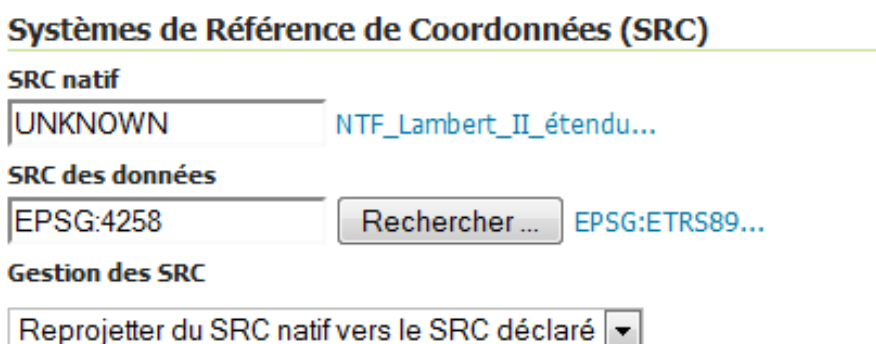

**Forum TIC ATEN – mai 2011**

Atelier technique des ESPACES NATURELS

Le réseau des professionnels de la nature

### **Visualisation des couches**

### **Appel du service dans Geobretagne**

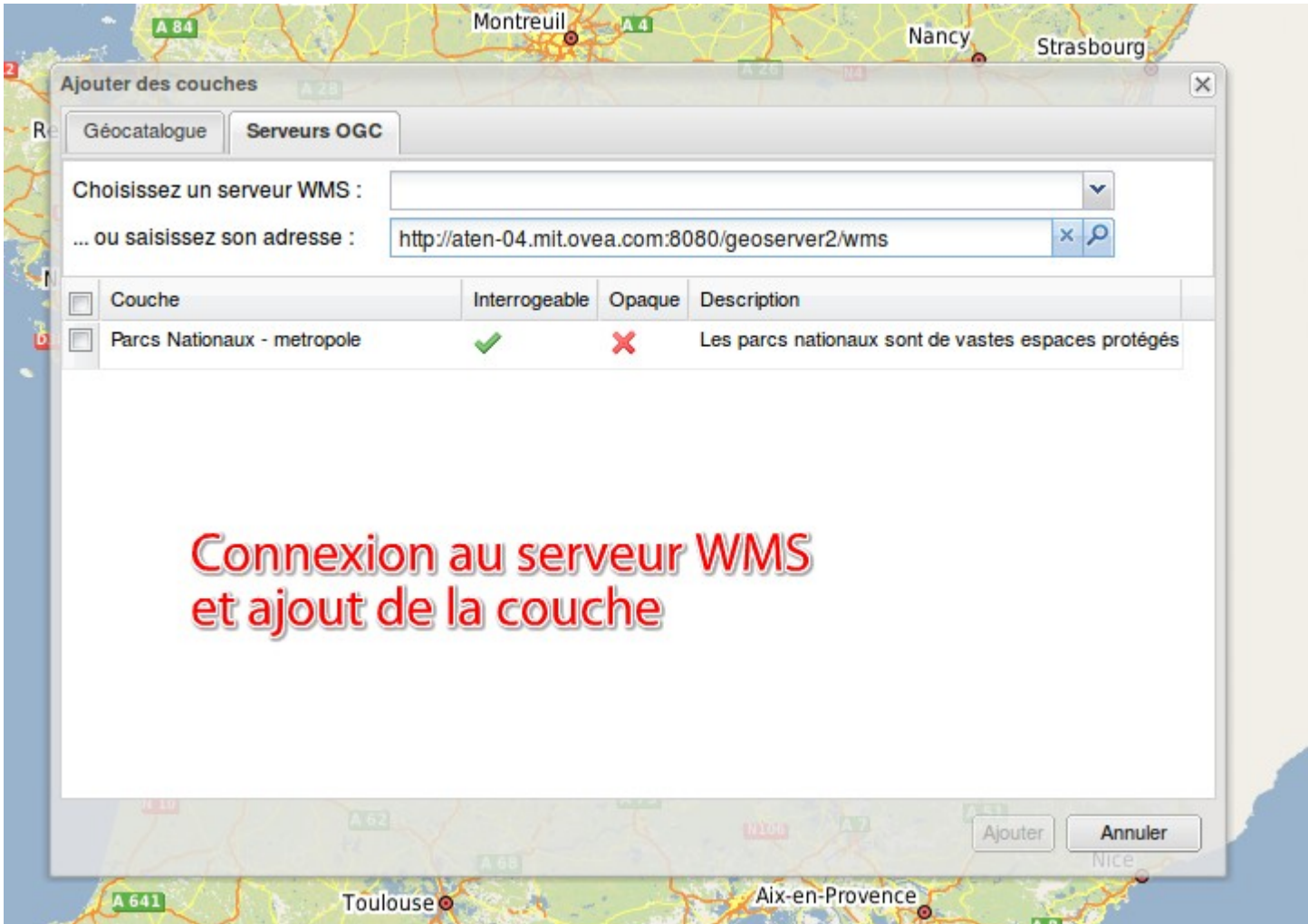

#### Atelier technique des ESPACES NATURELS

Le réseau des professionnels de la nature

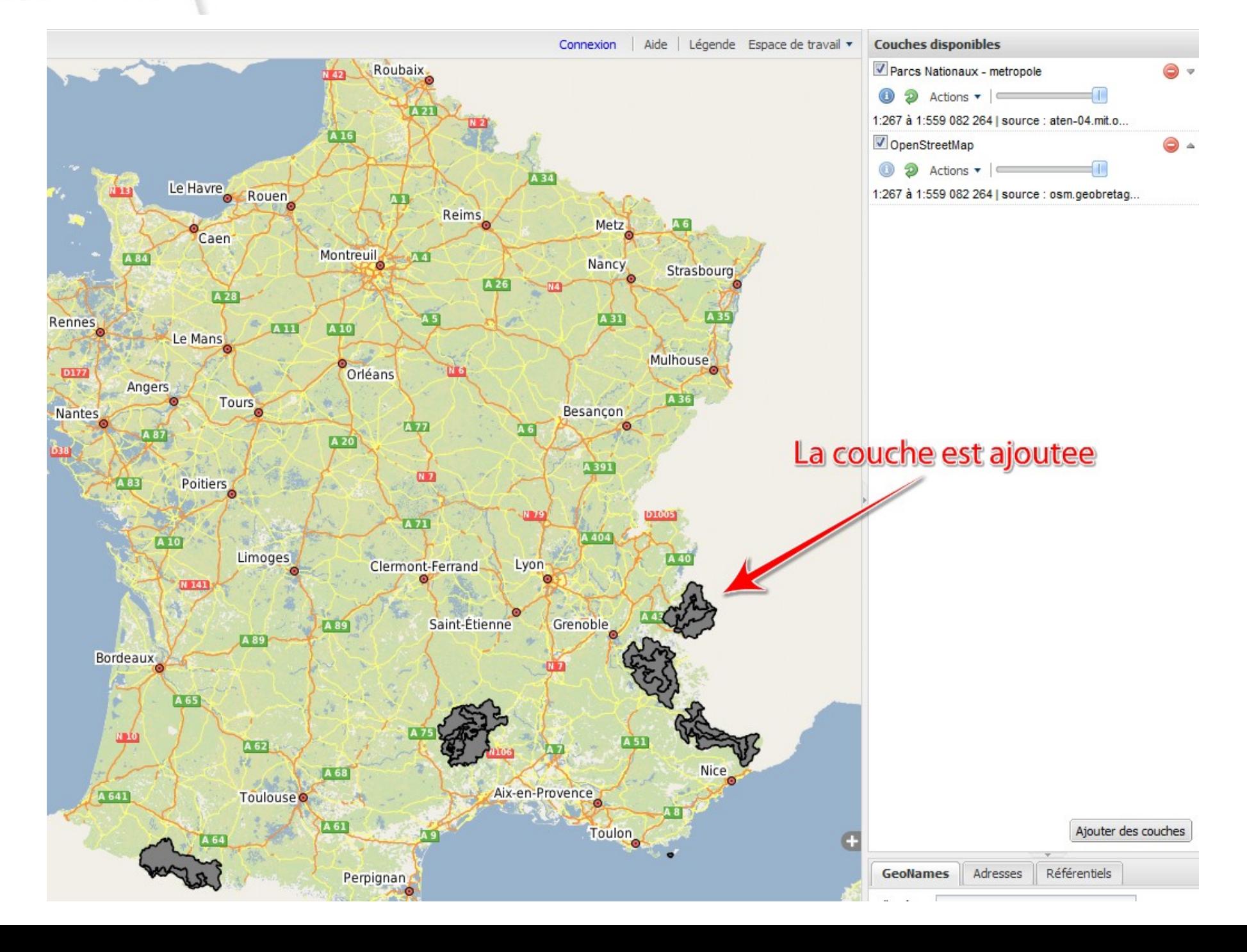

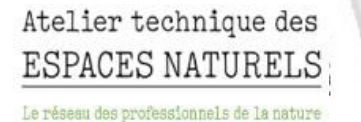

### On accède à la fiche de métadonnées (stockée dans le catalogue) de la couche

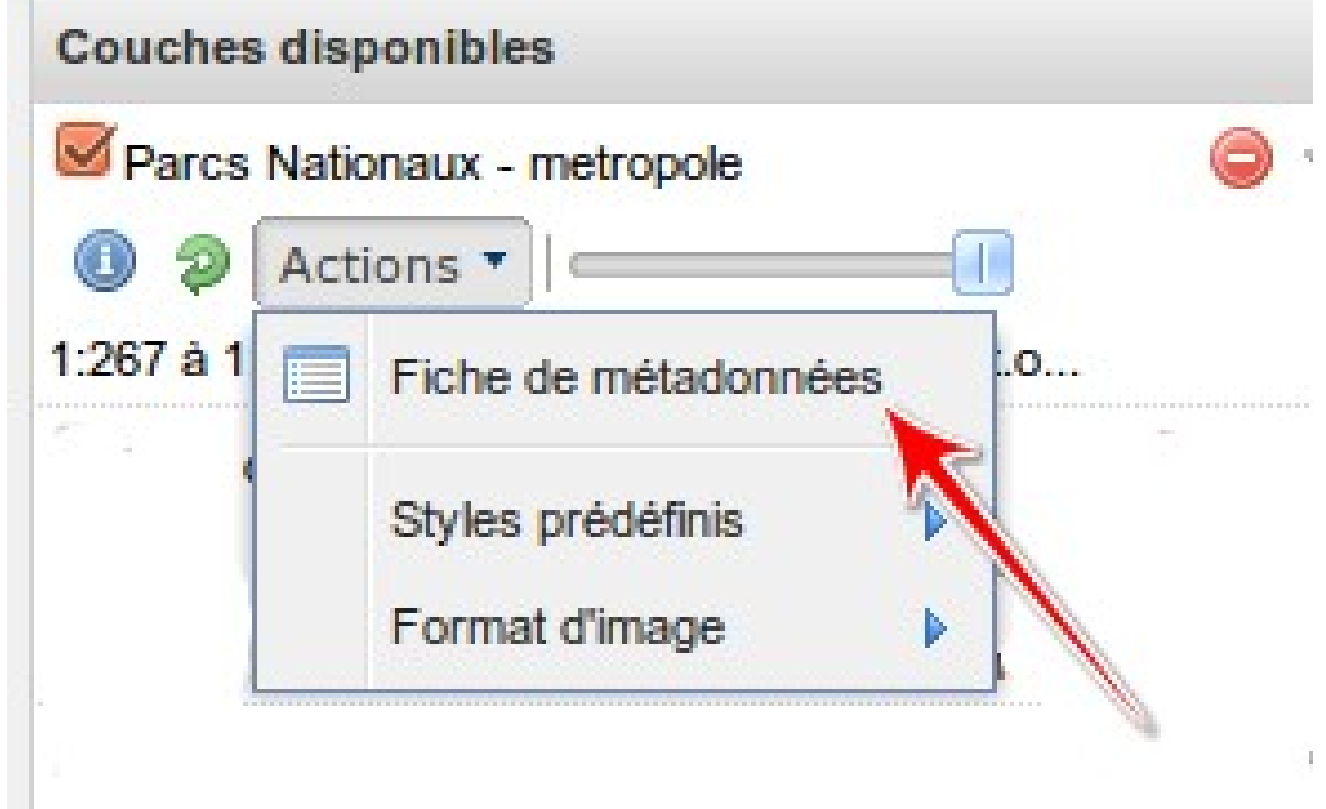

#### Atelier technique des **ESPACES NATURELS**

Le réseau des professionnels de la nature

<csw:GetRecordByIdResponse> -<gmd:MD\_Metadata>  $-$ <amd:fileIdentifier> <gco:CharacterString>MDweb-ca8e5de0-4122-4237-87da-d167925e7743</gco:CharacterString>  $\le$ /amd:fileldentifier> -<gmd:language> <gco:CharacterString>fre</gco:CharacterString> </amd:language> -<gmd:hierarchyLevel> <gmd:MD\_ScopeCode codeList="http://www.tc211.org/ISO19139/resources/codeList.xm#dataset" codeListValue="dataset"/> </gmd:hierarchyLevel>  $-$ <amd:contact> -<gmd:Cl ResponsibleParty> -<gmd:organisationName> <gco:CharacterString>MNHN</gco:CharacterString> </gmd:organisationName> -<gmd:contactinfo> -<gmd:Cl\_Contact> Metadonnees affichees depuis le catalogue  $-$ <gmd:address> -<gmd:Cl Address> - <gmd:deliveryPoint> <gco:CharacterString>36, rue Geoffroy St-Hilaire - CP 41</gco:CharacterString> </amd:deliveryPoint>  $-$  <gmd:city> <gco:CharacterString>PARIS</gco:CharacterString>  $\le$ /qmd:city> -<gmd:postalCode> <gco:CharacterString>75231 Cedex 05</gco:CharacterString> </gmd:postalCode> -<gmd:electronicMailAddress> <gco:CharacterString>grech@mnhn.fr</gco:CharacterString> </gmd:electronicMailAddress> </gmd:Cl\_Address> </gmd:address> </gmd:Cl\_Contact> </amd:contactinfo>

### **Perspectives**

- Des éléments sont en cours de discussion pour être ajouté à l'extension INSPIRE de Geoserver (choix de langues différentes...) (contribution de l'IGN et d'Ordnance Survey)
- Les visionneurs ne permettent pas tous d'accéder à la métadonnée stockée dans le catalogue (que la métadonnée Geoserver, ex : Qgis)
- Des études ont été effectuées pour diffuser les services de consultation via Mapserver (voir références)

### **Références**

- Data Specification Protected Sites V 3.1
- Technical Guidance for the implementation of INSPIRE View Services V 3.0
- MapServer et Inspire (http://www.neogeoonline.net/blog/archives/1242)
- Geobretagne (www.geobretagne.fr)

Forum TIC ATEN - mai 2011

Atelier technique des ESPACES NATURELS

Le réseau des professionnels de la nature

### **Merci de votre attention**